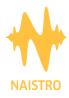

# Player Set-up Guidelines

## **Tablets**

#### Minimum Technical Specs.

Quad core CPU or superior, 2GB RAM and 32GB storage with minimum 16GB free storage.

Please follow the steps below to set up your tablet: Detailed operations may vary depending on your device.

- Initialize tablet
- Settings/Connections/Wi-Fi -> Configure wi-fi (Bandwidth to be between 6Mbps & 10Mbps)
- Notification sound -> Change to silent
- Silent/DND -> DND (Do Not Disturb)
- Sound Mode -> Change to mute
- System Sound -> Change to disabled all
- Use volume keys for media -> Change to enabled
- Notifications/ Do Not Disturb -> Change to enabled
- Download Google Chrome from PlayStore
- Open Chrome
- Find customer.naistro.com
- Settings (Three points in corner right-top)/ Add to Home screen
- Open the Naistro Player App in the home of your tablet

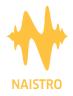

Your brand. Amplified

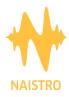

### PCs

#### Minimum Technical Specs.

Quad core CPU or superior, 4GB RAM and 50GB free storage.

Please follow the steps below to set up your tablet: Detailed operations may vary depending on your device.

- Start/Settings/System:
- Power & Sleep -> Screen and Sleep update to Never action
- Connections/Wi-Fi-configure Wi-Fi (bandwidth to be between 6Mbps & 10Mbps)
- Sound -> Configure System sounds to Zero
- Download Google Chrome ( https://www.google.com/chrome/ )
- Open Chrome:
- Find customer.naistro.com
- Settings (Three points in corner right-top)/Install **Naistro** Player App
- Open the Naistro Player App in your Google Chrome Apps
- To allow always that player app sound without problems, once a location is selected and audio has started, click in "Show information of site" on left of URL in navigation bar and put "Sound" property in "Allow" option

Appreciate your coordination.

Naistro Team

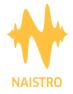

Your brand. Amplified